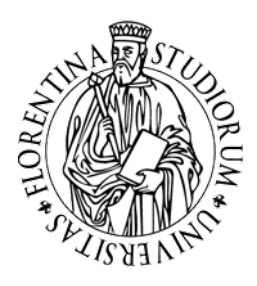

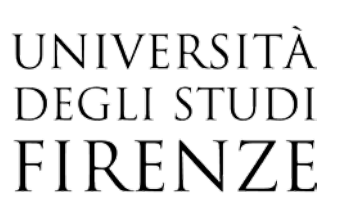

## **Pubblicazione degli avvisi sui siti di Scuola, Dipartimento e Corso di studio**

## **Istruzioni**

Come pubblicare gli avvisi dei docenti sui siti di Dipartimento, Scuola e Corso di laurea: di seguito alcune istruzioni utili.

DAGRI Dipartimento di Scienze e Tecnologie Agrarie, Alimentari Ambientali e Forestali Copyright 2012-2019 Università degli Studi di Firenze - UniFI - p.iva | cod.fiscale 01279680480 Redazione Web | Mappa del sito | Note legali | Privacy policy | Amministrazione trasparente | Accessibilità | Monitoraggio | Area riservata personale Piazzale delle Cascine, 18 - 50144 Firenze - Tel. +39 055 2755700 posta certificata dagri(AT)pec.unifi.it Progetto e idea grafica: Area Comunicazione - piattaforma tecnologica: SIAF - cms: MaxDev | Login redazione

**Accesso.** Per pubblicare un avviso il docente deve accedere con le proprie credenziali cliccando sulla voce **"Area riservata personale"** collocata nella fascia in basso (footer) del sito di Ateneo e dei siti di Dipartimento, Scuola, Corsi di laurea.

Si apre una finestra come la seguente:

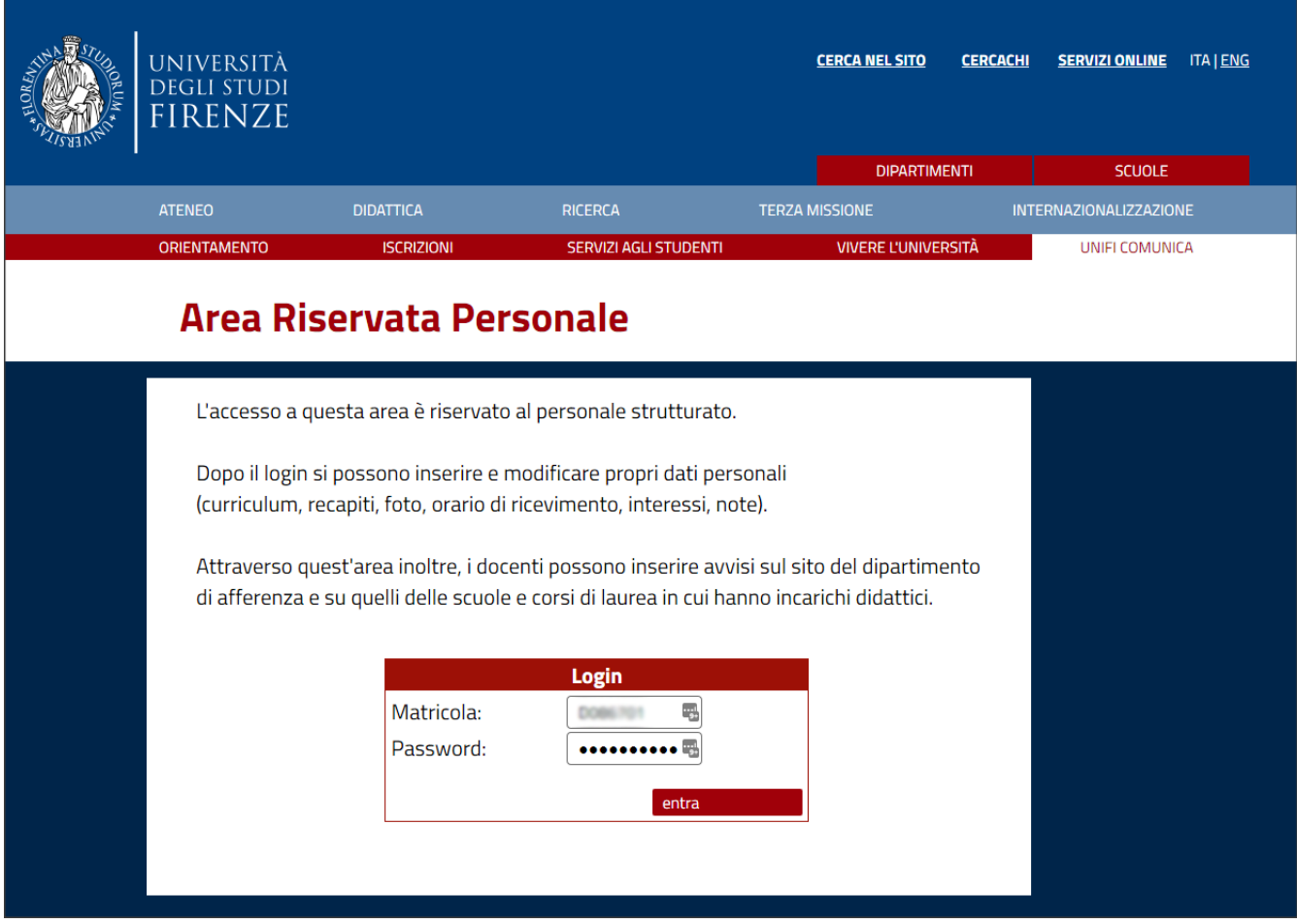

Inserire matricola e password, la stessa utilizzata per l'accesso ai servizi di Ateneo.

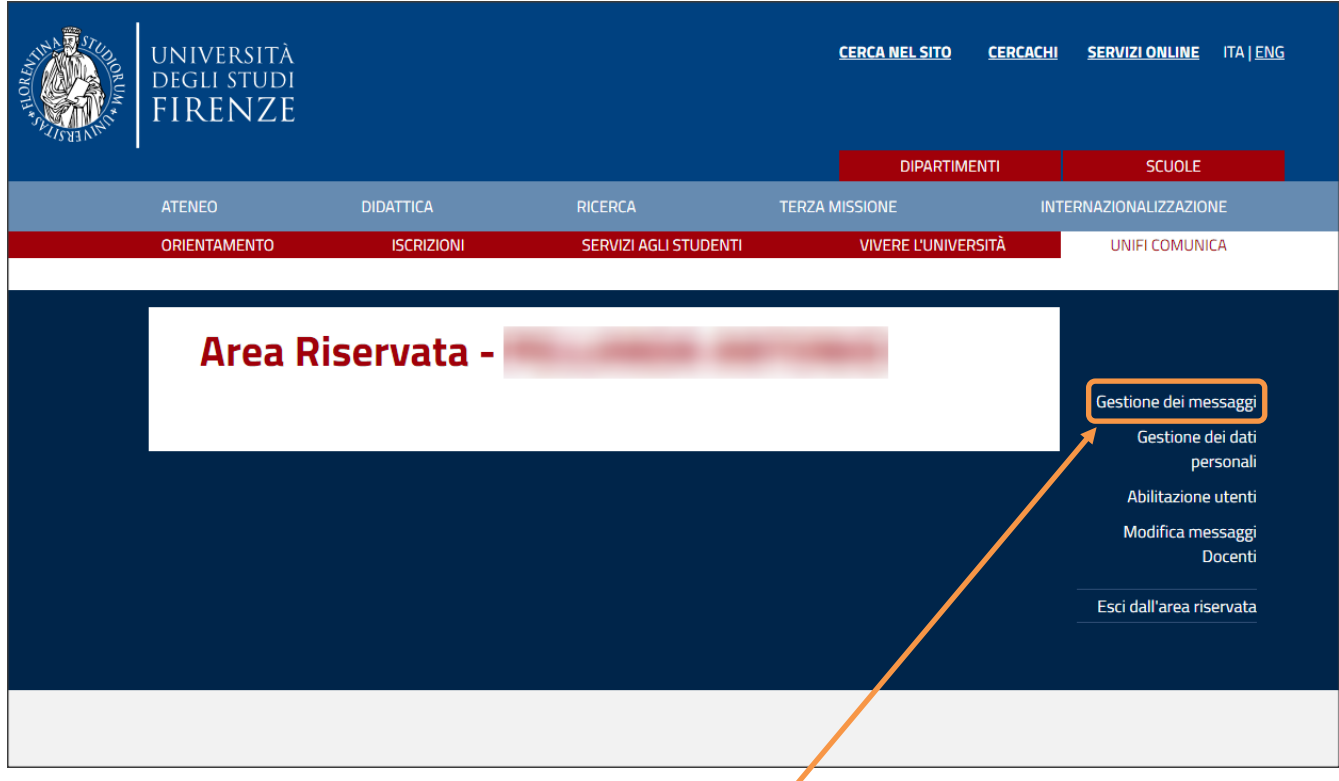

Una volta eseguito l'accesso cliccare a DS su "**Gestione dei messaggi"**

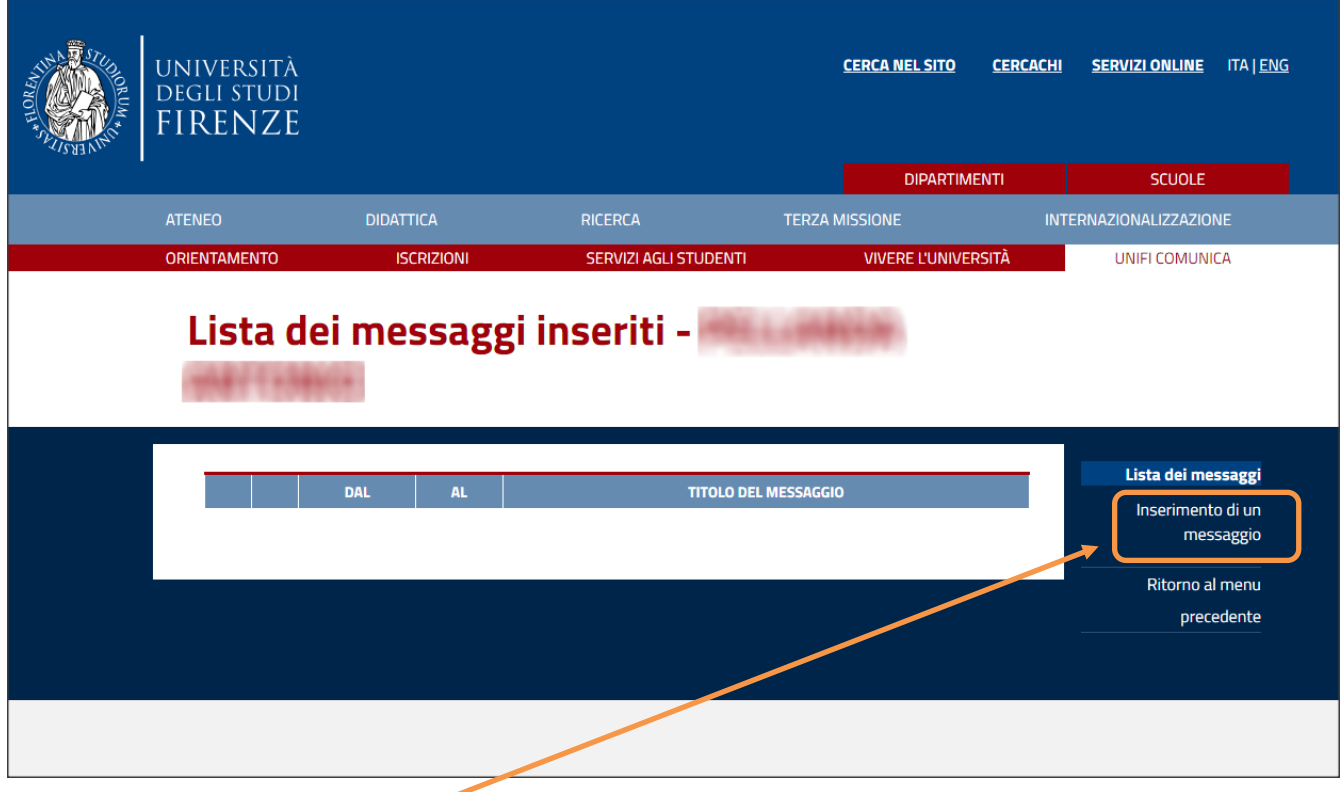

Cliccare su "**Inserimento di un messaggio"**

Successivamente si aprirà una finestra dove poter inserire il messaggio vero e proprio.

**Modalità.** L'avviso deve essere sintetico: il numero di caratteri è li mitato sia nel campo del titolo che in quello del testo (massimo 250 caratteri). Non è prevista formattazione (caratteri, colori), né l'inserimento di allegati.

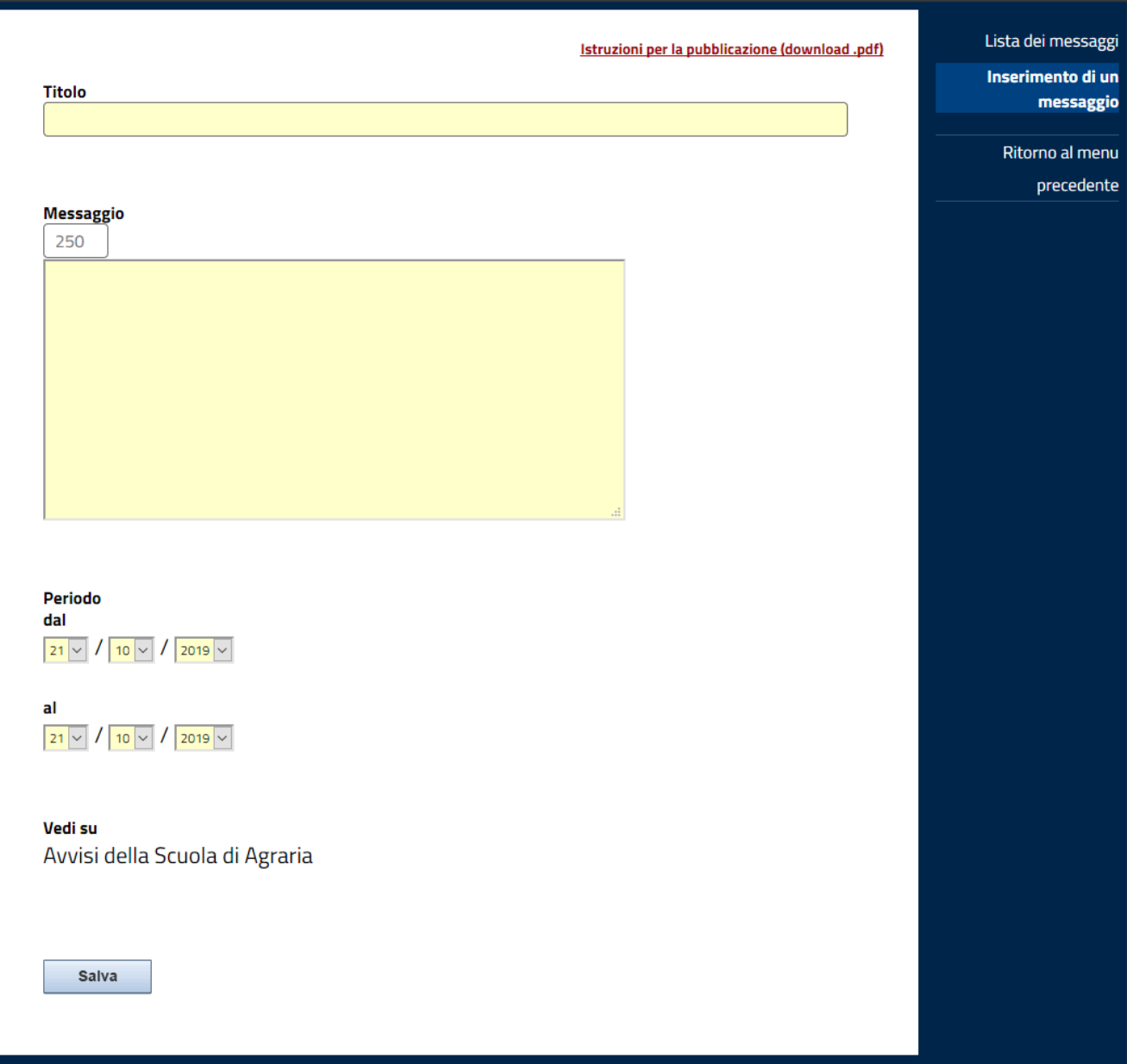

**Visualizzazione.** L'avviso pubblicato riporta automaticamente il cognome del docente, preceduto dall'iniziale del nome: è bene tenerne conto per evitare ripetizioni. In calce al testo sono indicate data e orario dell'inserimento.

**Durata.** E' necessario impostare il periodo di visualizzazione dell'avviso, per evitare che restino pubblicate informazioni superate.

**Dove pubblicare l'avviso.** Secondo il contenuto il docente può scegliere se pubblicare l'avviso (cfr. campo **"Vedi su"**) nella homepage dei siti di Dipartimento (*messaggi relativi alla ricerca*) o sulla homepage dei Corsi di laurea (*messaggi relativi alla didattica*), ma può pubblicare soltanto sul sito del Dipartimento cui afferisce o sui siti di Corso di laurea in cui ha incarichi didattici. I messaggi inseriti nei siti dei Corsi appaiono automaticamente anche nel sito della relativa Scuola. E' indispensabile valutare attentamente dove collocare i messaggi per non creare un sovraffollamento di informazioni nei siti e depotenziare l'efficacia dello strumento.

**Contenuti e privacy**. Il sistema serve per comunicazioni brevi. Per diffondere informazioni che richiedono maggiore spazio o abbiano contenuti complessi (link, immagini, etc.), il docente può rivolgersi ai redattori dei siti di Scuola e Corso di laurea e di Dipartimento. I messaggi che il docente inserisce direttamente attraverso l'"Area riservata personale" non debbono sostituire le comunicazioni che hanno altri canali preferenziali (ad esempio la piattaforma Moodle). In ogni caso, vanno rispettate le norme relative alla privacy.

Per informazioni e segnalazioni[: penelope@siaf.unifi.it](mailto:penelope@siaf.unifi.it)